## **คู่มือระบบบริการประชาชน (E-Service)**

เพื่ออำนวยความสะดวกให้กับประชาชนและหน่วยงานต่างๆในการยื่นเรื่องประสานงานกับเรา โดยไม่ต้องเดินทางมายื่นเรื่องด้วยตัวเอง ซึ่งเป็นกระบวนการทำงานที่จบในหน่วยงานของเรา ท่านสามารถใช้ งานระบบ E-Services ในรูปแบบ One Stop Service โดยคลิกเลือกแบบฟอร์มที่ท่านต้องการ ดังนี้

- **1. ประชาชนยื่นคำขออนุญาต ผ่าน URL :<https://kohsamrong.go.th/index.php>**
	- 1.1 เลือก แบบฟอร์มคำร้องที่ต้องการ ตัวอย่างเช่น คำร้องขอรับการสนับสนุนน้ำอุปโภค-บริโภค

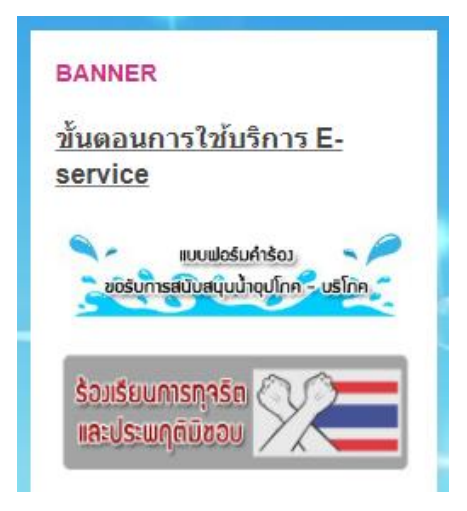

1.2 กรอกข้อมูลตามแบบฟอร์มคำร้องขอรับการสนับสนุนน้ำอุปโภค-บริโภค (ต้องกรอกทุกข้อมีที่ \*)

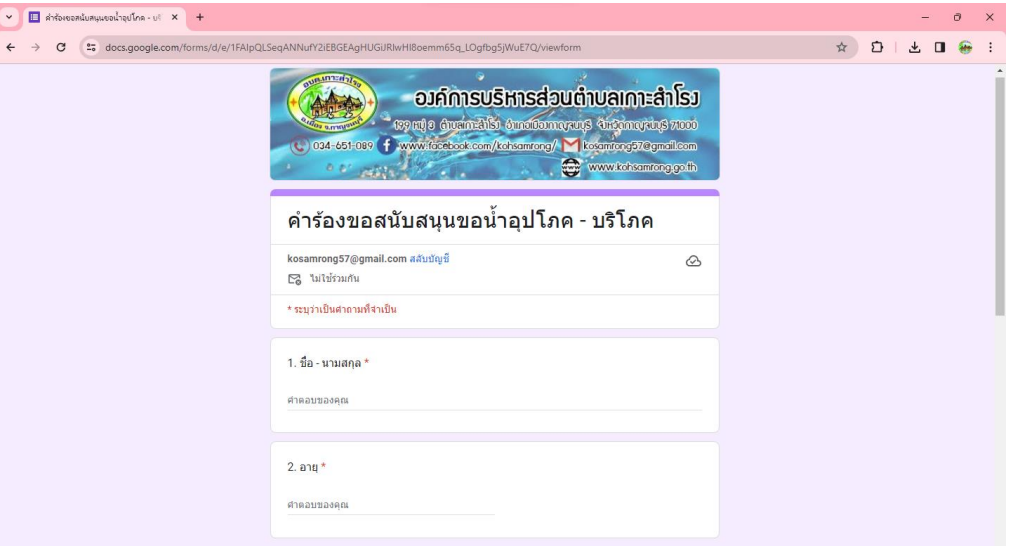

1.3 กด "ส่ง"

## **การดำเนินงานของเจ้าหน้าที่**

1. คำร้องตามแบบฟอร์มของท่านจะมีเจ้าหน้าที่ตรวจสอบข้อมูล และเสนอผู้บริหารทราบและมอบ ส่วนงานรับเรื่องดำเนินการต่อไป

- 2. เรื่องของท่านจะถูกแจ้งผลการดำเนินงานกลับไปตามอีเมล์ หรือหมายเลขโทรศัพท์ที่ท่านระบุไว้
- 3. หากผลการดำเนินงานล่าช้าท่านสามารถติดต่อเรา